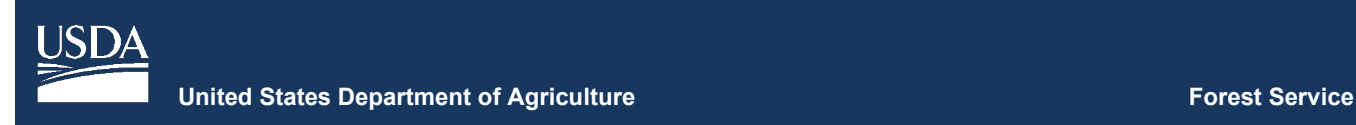

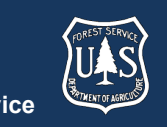

# **FVS Newsletter**

**Issue 19 January 18, 2022** 

## **Forest Vegetation Simulator**

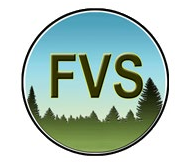

Forest Management Service Center

Fort Collins, CO 80526-1891 970-295-5770 Email: [SM.FS.fvs-support@usda.gov](mailto:SM.FS.fvs-support@usda.gov) Web:<https://www.fs.fed.us/fvs/index.shtml>

> [Subscribe/Unsubscribe](https://www.fs.fed.us/fvs/documents/newsletters/subscribe.php) [Update](https://www.fs.fed.us/fvs/documents/newsletters/update.php)

## **In This Issue**

**[Highlights](#page-0-0)** 

[Release Info](#page-0-1)

[Base FVS Updates](#page-0-2)

[User Defined Variable Naming Convention](#page-1-0)

[Correction for Form Class Values for Behr's Hyperbola](#page-1-1)

[FVS Interface Updates](#page-1-2)

[Load Menu Refresh Bug Fixes](#page-1-3)

[Editor Menu Bug Fixes](#page-1-4)

[Addition of Warning When Deleting Input Database](#page-1-5)  **[Tables](#page-1-5)** 

[Update to Graphs](#page-2-0)

## <span id="page-0-0"></span>**Highlights**

Welcome to the nineteenth issue of the Forest Vegetation Simulator (FVS) Newsletter. In this newsletter we describe the major updates since our last FVS version release dated September 2021.

Our goal is to keep FVS users up-to-date on recent changes and new additions to the software. For more information on FVS, or to find past issues of our Newsletters or Bulletins, please visit our [website.](https://www.fs.fed.us/fmsc/fvs/documents/newsletters/index.php)

Feel free to let us know how we are doing. You may [email](mailto:SM.FS.fvs-support@usda.gov) us with any advice, ideas, or other input that you think will help.

### <span id="page-0-1"></span>**Release Info**

Version: 3856 Revision: 20220118

# **National-Level Training Videos**

<span id="page-0-2"></span>The FVS staff has created training videos for each of the modules and individual associated exercises that are contained within the FVSTrainingGuide.pdf file included with the installation package. By default, this training guide is installed to C:\FVS\Training Guides. Users can now view these videos on our [Self-Paced Training](https://www.fs.fed.us/fvs/training/selfpaced.shtml) webpage and follow along using this step-by step guide.

# **FVS Instructor-Led Trainings**

Registration is open for instructor-led Forest Vegetation Simulator (FVS) training for fiscal year (FY) 2022. Courses are tuition free.

The objective of the training is to introduce the concepts of vegetation growth and yield modeling, specifically, the use of FVS and its extensions. Training will emphasize the capabilities of FVS in simulating forest management

#### **FVS Newsletter**

and impacts on forest structure, growth, fire behavior, and carbon accounting.

The following dates have been scheduled but will no longer be held in-person. These trainings will now be conducted in a virtual setting due to the ongoing COVID pandemic.

**2021-2022 Forest Vegetation Simulator Training Schedule**

| Date                   | Location                       | <b>Hosted By</b> |
|------------------------|--------------------------------|------------------|
| March $14 - 18$ , 2022 | Asheville, NC<br>(now virtual) | Region 8         |
| April $11 - 15$ , 2022 | Ogden, UT                      | Region 4         |
|                        | (now virtual)                  |                  |

There is space for 75 students in each session. Registration priority will be given to Forest Service and National Advanced Silviculture Program (NASP) applicants. A waiting list will be maintained one the student limit has been reached. Early registration is encouraged. Please register no later than four weeks prior to the start date. After that point, available spaces will be filled from the waitlist.

For additional information, or to register, please visit: <https://www.fs.fed.us/fvs/training/instructor/index.php>

## **Base FVS Updates**

This section highlights the main updates to the base FVS code.

#### <span id="page-1-0"></span>**User Defined Variable Naming Convention**

User defined variable are now scanned for special characters and FVS will return "**FVS39: WARNING USER DEFINED VARIABLE NAME CONTAINS INVALID SPECIAL CHARACTERS. EQUATION IGNORED**" when special characters are found in the user defined variable name. The result of the update means that variables with improper naming will not be computed or available in the output.

For more information on custom variable naming guidance, please refer to "Creating Custom Output Variables", Chapter 5.6 of the [Essential FVS Guide.](https://www.fs.fed.us/.ftproot/pub/fmsc/ftp/fvs/docs/gtr/EssentialFVS.pdf)

#### <span id="page-1-1"></span>**Correction for Form Class Values for Behr's Hyperbola**

For species in the WC, PN, and CA variants that, by default, use the Behr's Hyperbola volume equation for 16' log length, the associated default form factors being used were for 32' log length. This has been corrected.

## <span id="page-1-2"></span>**FVS Interface Updates**

This section outlines the major FVS interface updates/fixes which are intended to provide an improved user experience.

#### <span id="page-1-3"></span>**Load Menu Refresh Bug Fixes**

Two issues were recently identified that were preventing proper refreshing of the 'runs to consider' window of the 'Load' tab under 'View Outputs'. A specific set of user actions could result in a new run not appearing in the 'Runs to consider' window. This functionality has been corrected and the user will automatically be directed to the 'Load' tab when navigating to 'View Outputs' following a new run.

Additionally, the where the 'Runs to consider' window was not automatically refreshing when a user navigated back to the 'Load' menu from the 'Explore > Tables' submenu. This has been corrected.

#### <span id="page-1-4"></span>**Editor Menu Bug Fixes**

An issue existed where if a user clicked twice on the 'Save in component collection' button, the component, or KCP, was being combined with all other components already saved in the collection for the project.

Additionally, a crash event occurred if a user clicked on the 'Delete' button when working with an unsaved component.

These issues have been corrected.

#### <span id="page-1-5"></span>**Addition of Warning When Deleting Input Database Tables**

A popup warning was added that requires confirmation from the user after clicking the "Remove all rows and commit" button prior to the deletion of an input database table.

#### <span id="page-2-0"></span>**Update to Graphs**

When displayed with variables with positive values, variables that had zero values were being shown as bars, one pixel in height, on bar graphs generated under the 'Explore' tab of 'View Outputs'. This could lead to confusion as to whether the value shown was close to zero or exactly zero. Variables with values of zero, when displayed in conjunction with variables of positive values, are longer displayed.

#### **Regional coordinators for information specific to your geographic area**

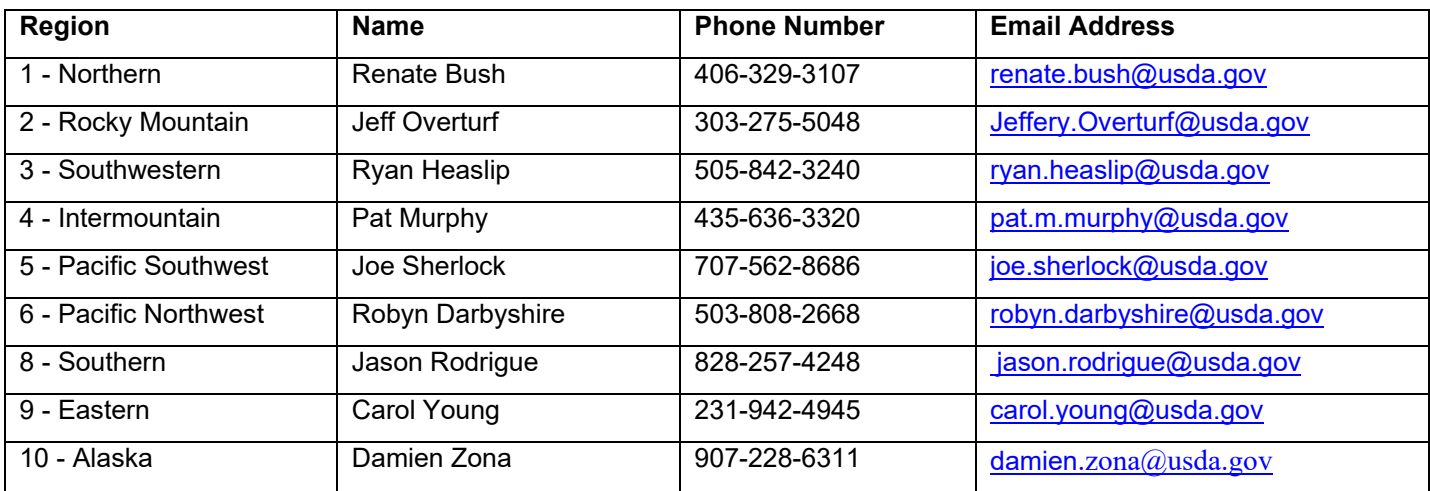